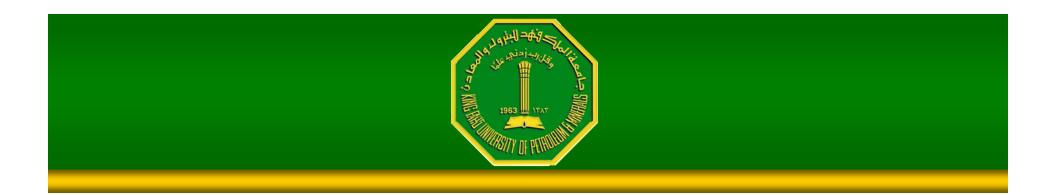

#### Image Enhancement (Spatial Filtering 1)

Dr. Samir H. Abdul-Jauwad Electrical Engineering Department College of Engineering Sciences King Fahd University of Petroleum & Minerals Dhahran – Saudi Arabia samara@kfupm.edu.sa

#### Contents

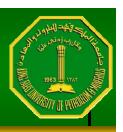

•In this lecture we will look at spatial filtering techniques:

- Neighbourhood operations
- What is spatial filtering?
- Smoothing operations
- What happens at the edges?
- Correlation and convolution

### Neighbourhood Operations

 Neighbourhood operations simply operate on a larger neighbourhood of pixels than point operations

**Origin** 

Neighbourha

 $\mathbf{x}, \mathbf{y}$ 

Image f(x, y)

•Neighbourhoods are mostly a rectangle around a central pixel

 Any size rectangle and any shape filter are possible

# 963 11AT 1963

## Simple Neighbourhood Operations

•Some simple neighbourhood operations include:

- Min: Set the pixel value to the minimum in the neighbourhood
- Max: Set the pixel value to the maximum in the neighbourhood
- Median: The median value of a set of numbers is the midpoint value in that set (e.g. from the set [1, 7, 15, 18, 24] 15 is the median). Sometimes the median works better than the average

#### Simple Neighbourhood Operations Example

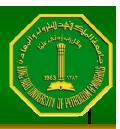

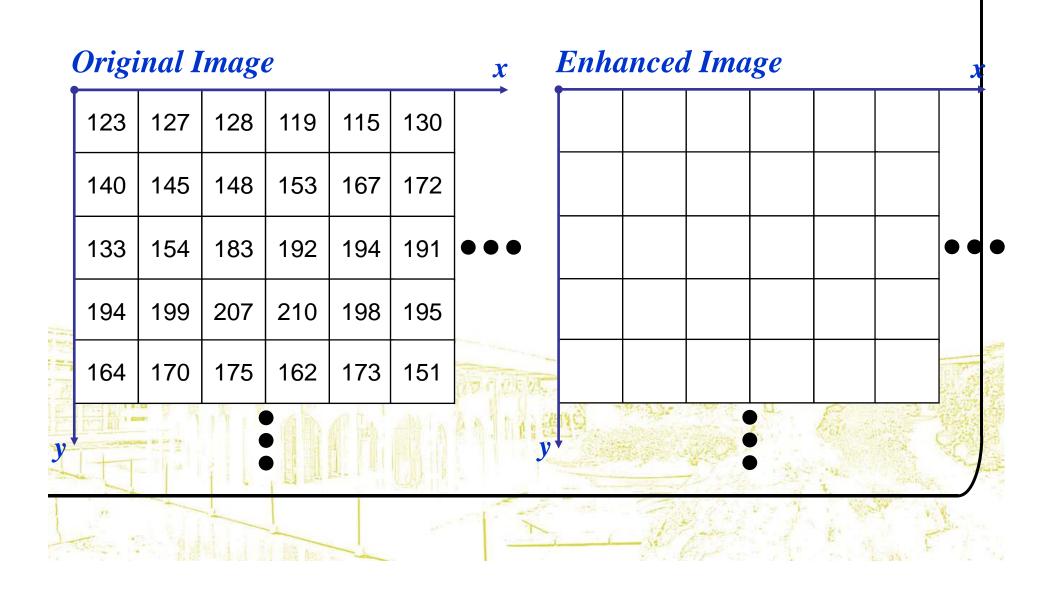

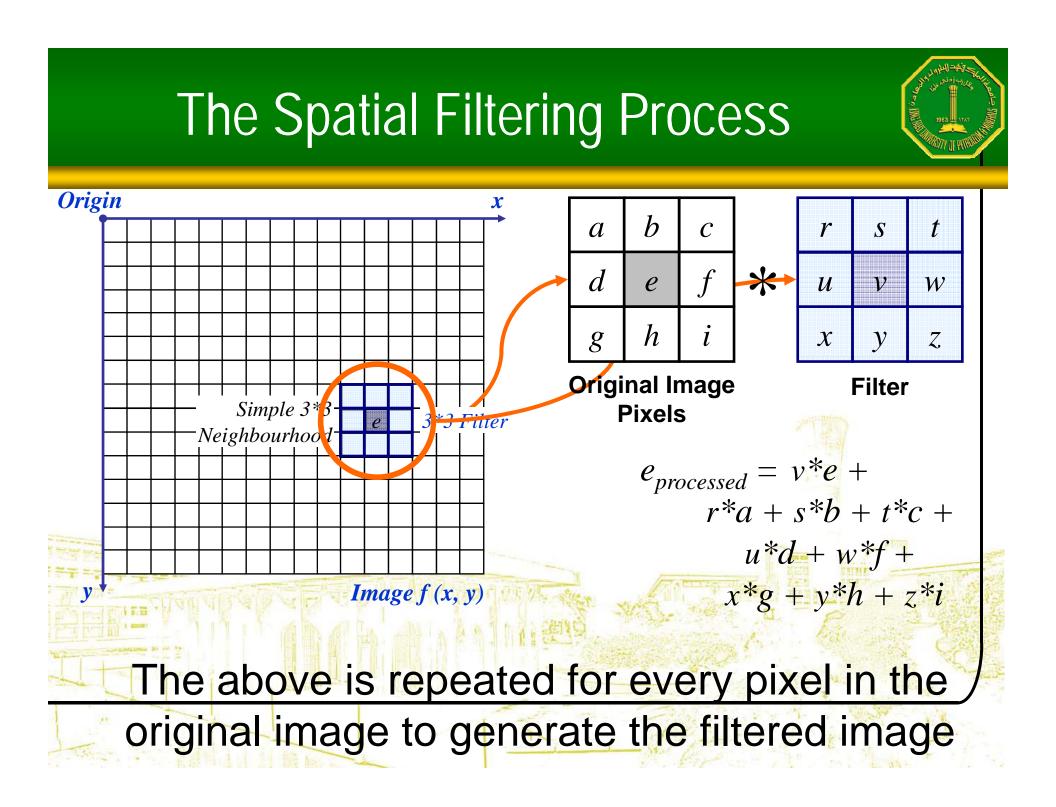

#### Spatial Filtering: Equation Form

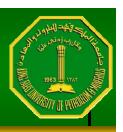

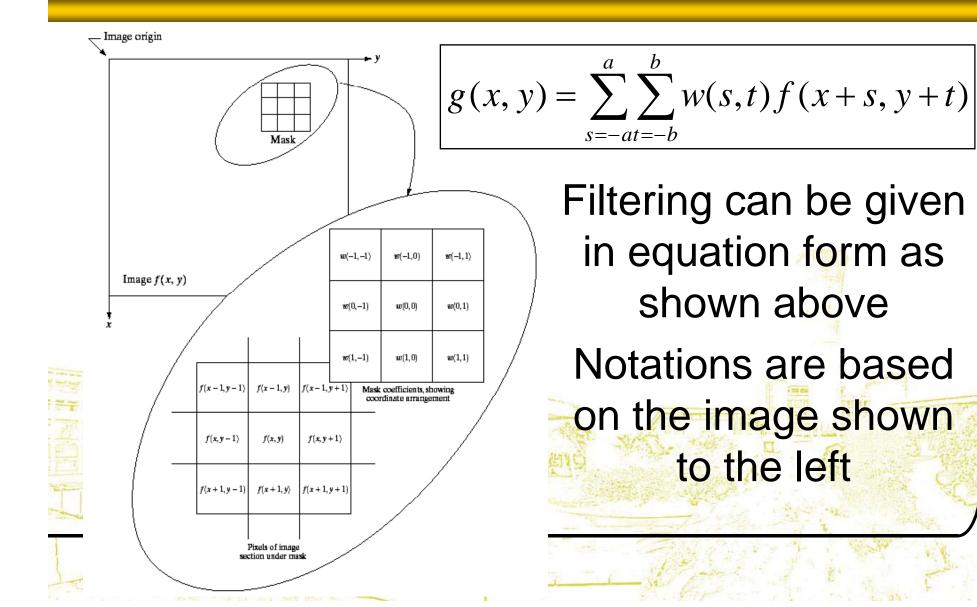

## **Smoothing Spatial Filters**

•One of the simplest spatial filtering operations we can perform is a smoothing operation

 $1/_{9}$ 

 $1/_{9}$ 

- Simply average all of the pixels in a neighbourhood around a central value  $\frac{1}{9}$   $\frac{1}{9}$   $\frac{1}{9}$ 

 $1/_{9}$ 

 $1/_{9}$ 

 $1/_{9}$ 

 $1/_{9}$ 

 Especially useful in removing noise from images

Also useful for highlighting gross detail Simple averaging

filter

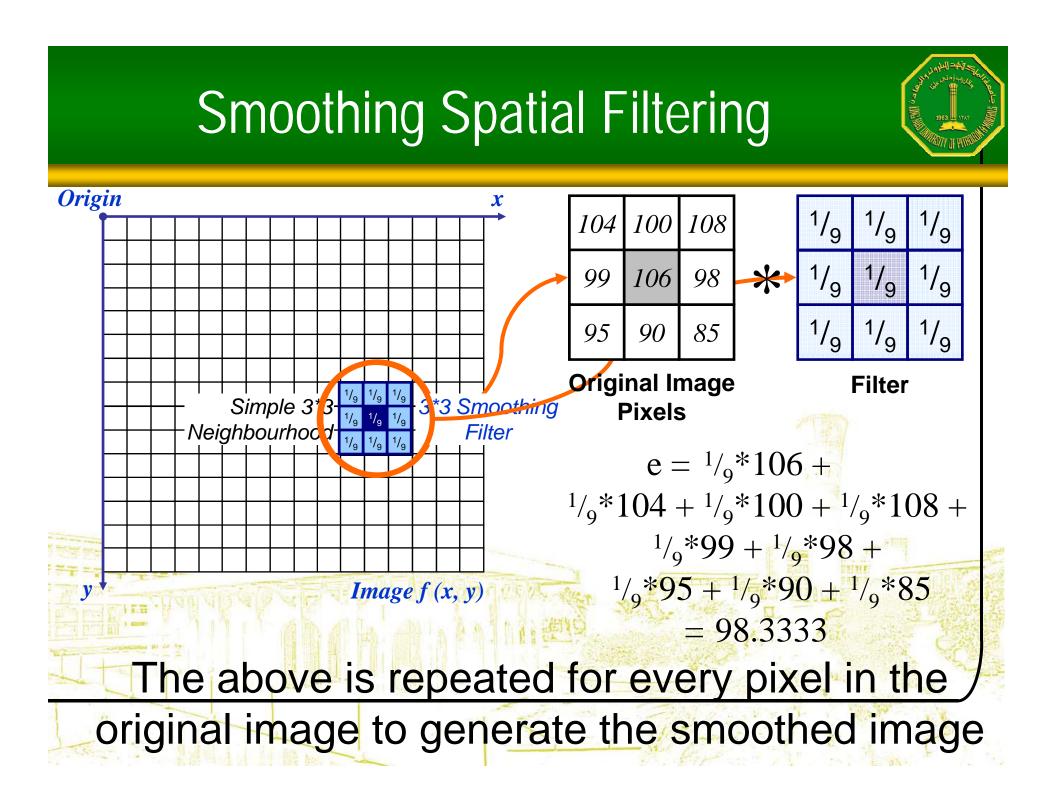

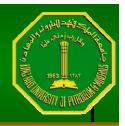

- •The image at the top left is an original image of size 500\*500 pixels
- The subsequent images show the image after filtering with an averaging filter of increasing sizes
  - 3, 5, 9, 15 and 35
  Notice how detail begins to disappear

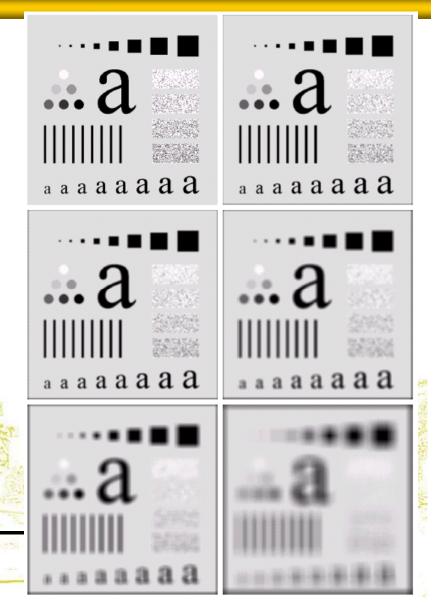

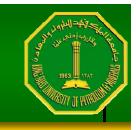

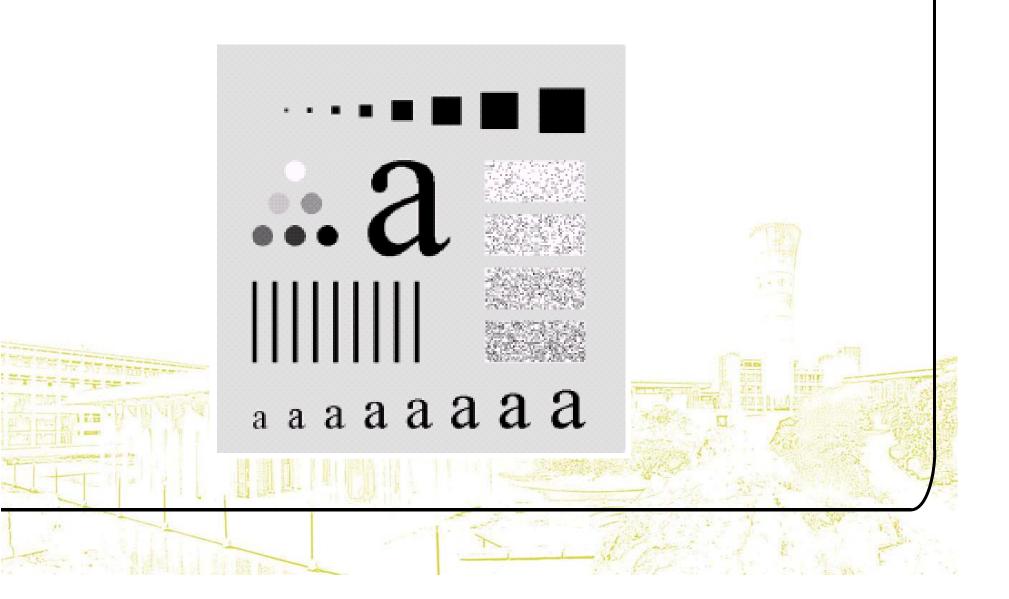

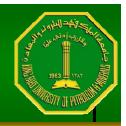

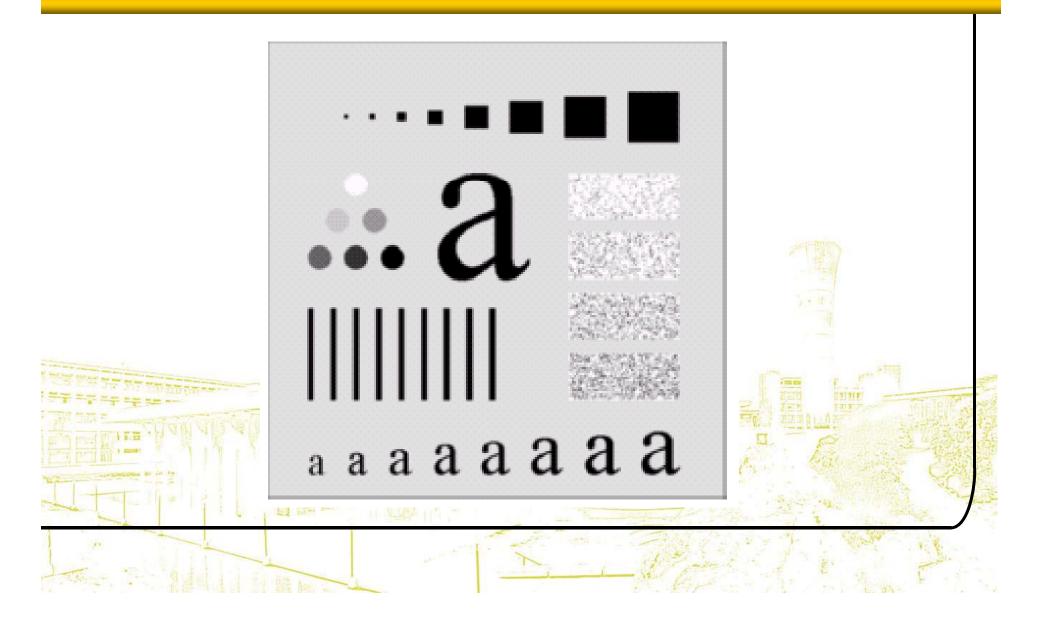

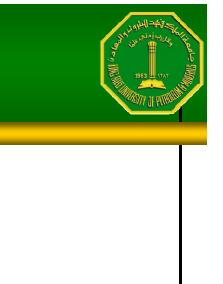

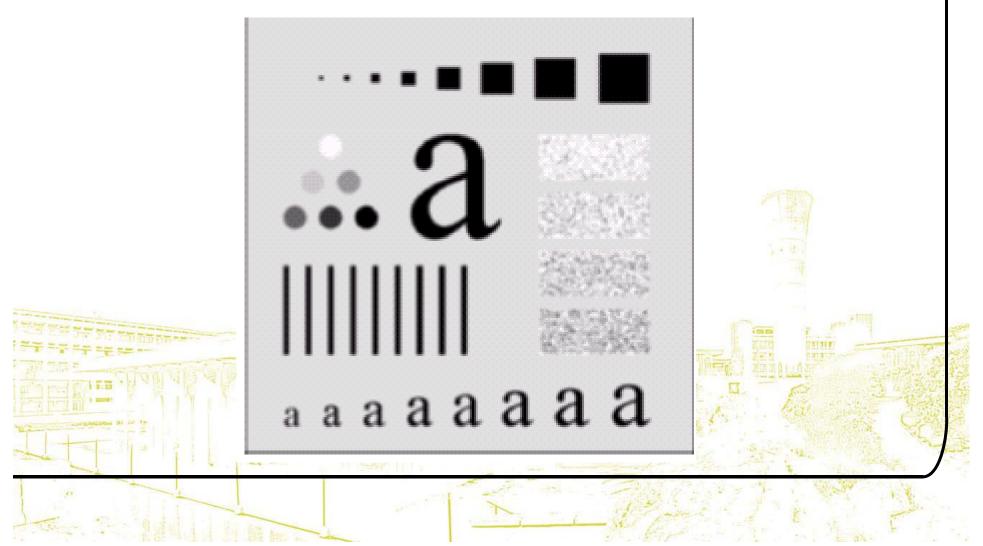

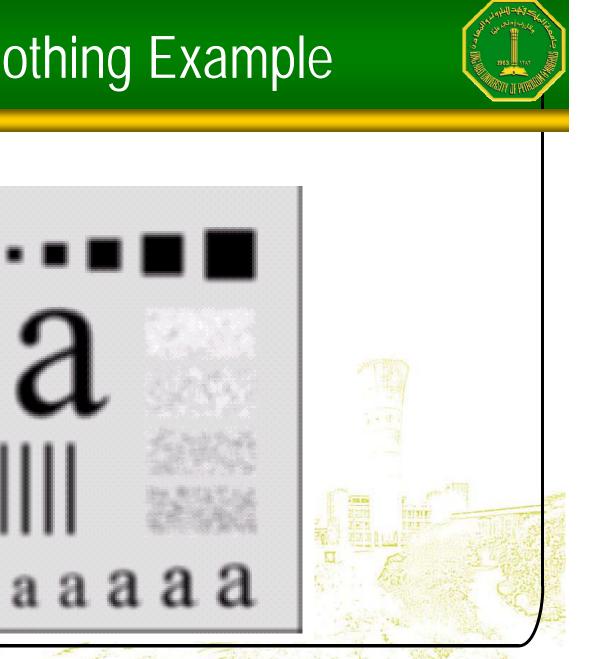

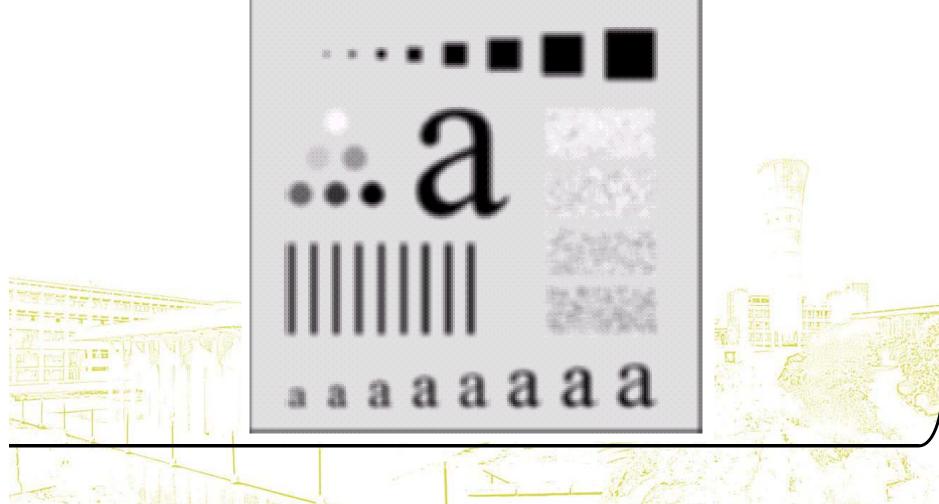

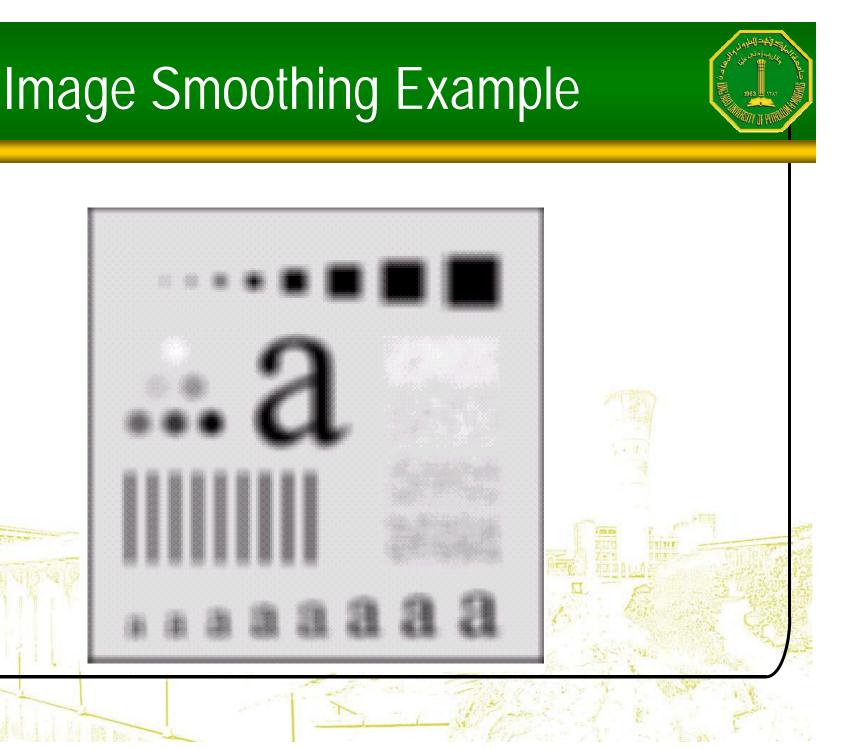

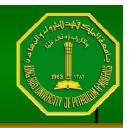

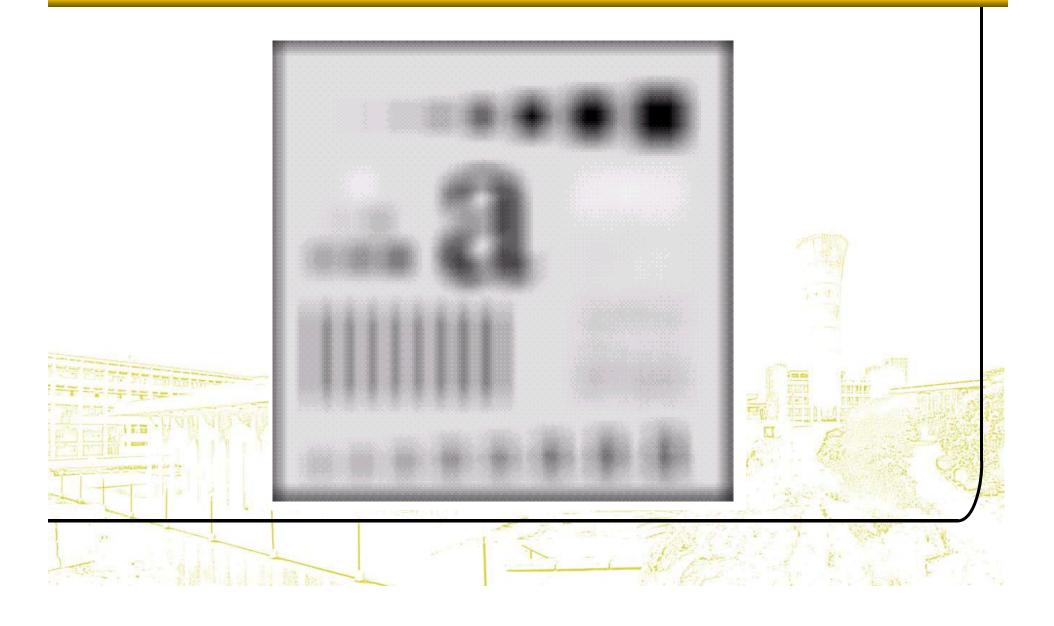

## Weighted Smoothing Filters

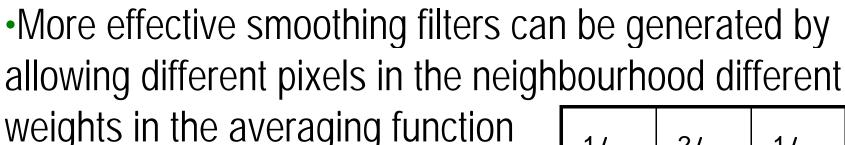

 Pixels closer to the central pixel are more important

 Often referred to as a weighted averaging

| 1/ <sub>16</sub>             | <sup>2</sup> / <sub>16</sub> | <sup>1</sup> / <sub>16</sub> |
|------------------------------|------------------------------|------------------------------|
| <sup>2</sup> / <sub>16</sub> | 4/ <sub>16</sub>             | <sup>2</sup> / <sub>16</sub> |
| 1/ <sub>16</sub>             | <sup>2</sup> / <sub>16</sub> | 1/ <sub>16</sub>             |
| Weighted                     |                              |                              |

averaging filter

#### Another Smoothing Example

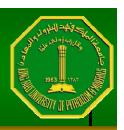

•By smoothing the original image we get rid of lots of the finer detail which leaves only the gross features for thresholding

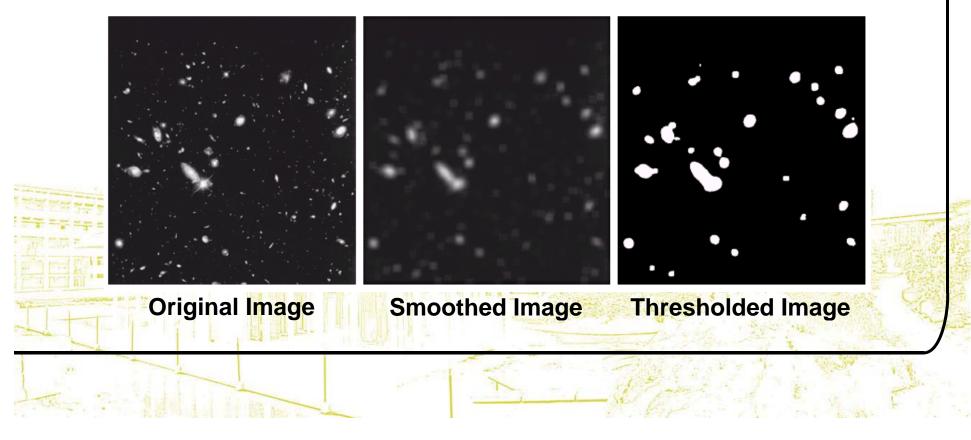

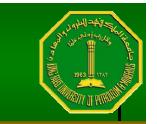

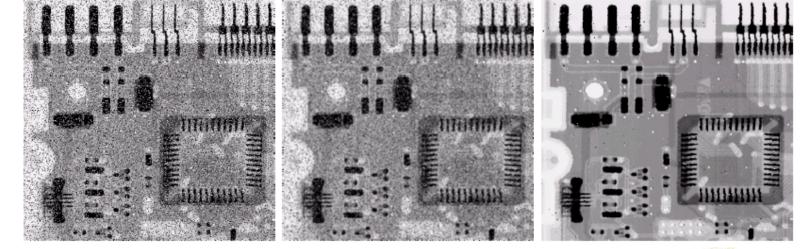

Original Image With Noise

Image After Averaging Filter

Image After Median Filter

Filtering is often used to remove noise from images
Sometimes a median filter works better than an averaging filter

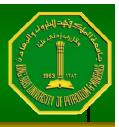

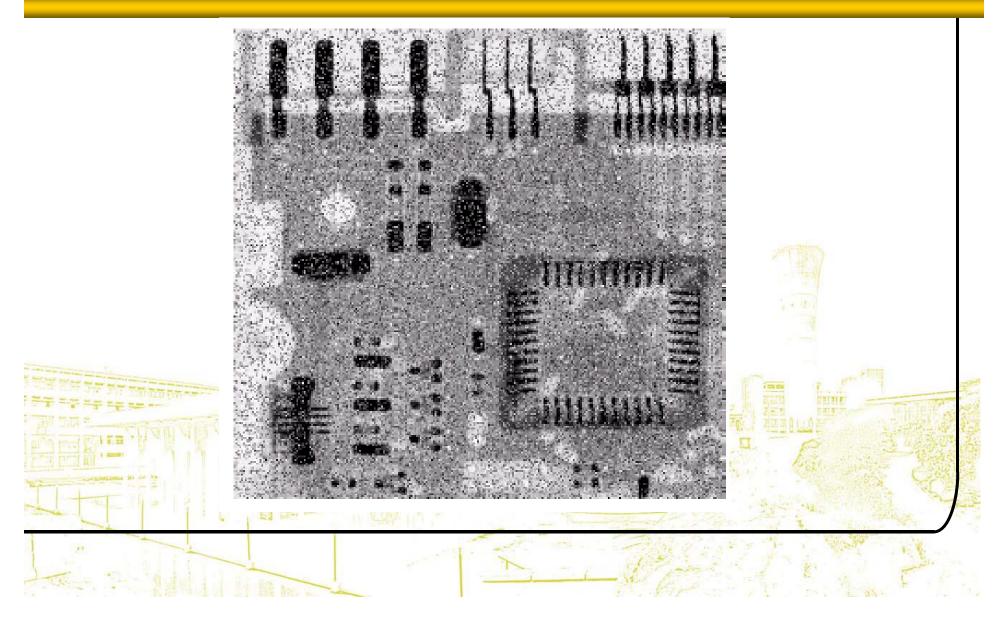

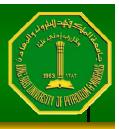

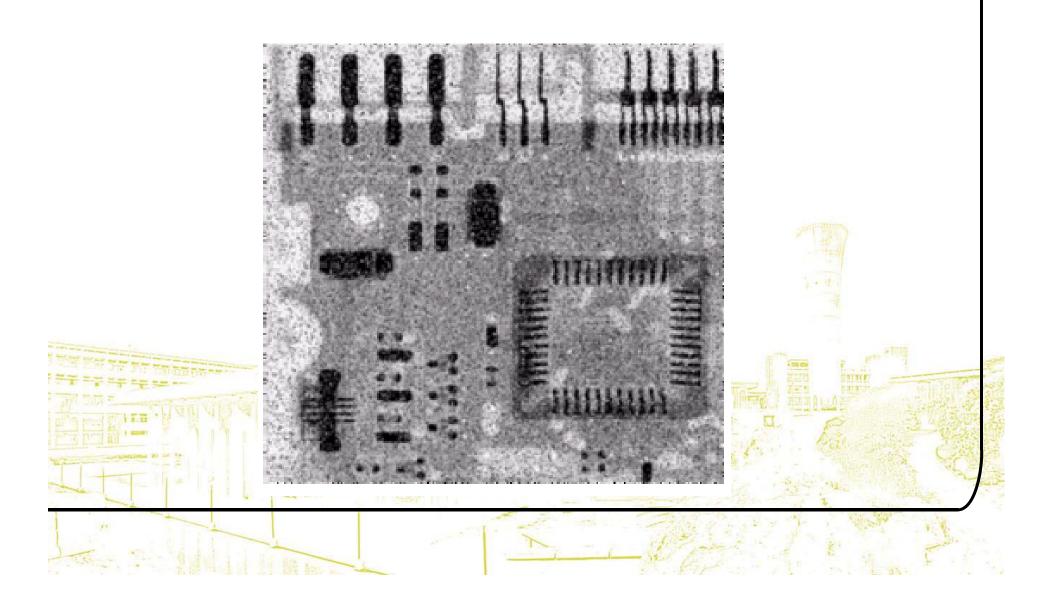

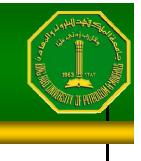

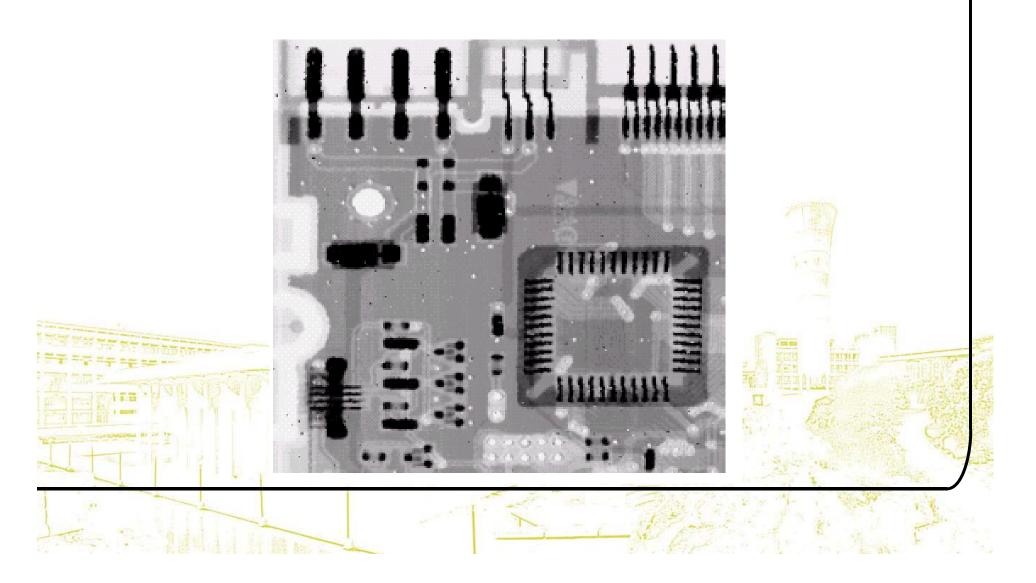

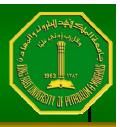

#### Simple Neighbourhood Operations Example

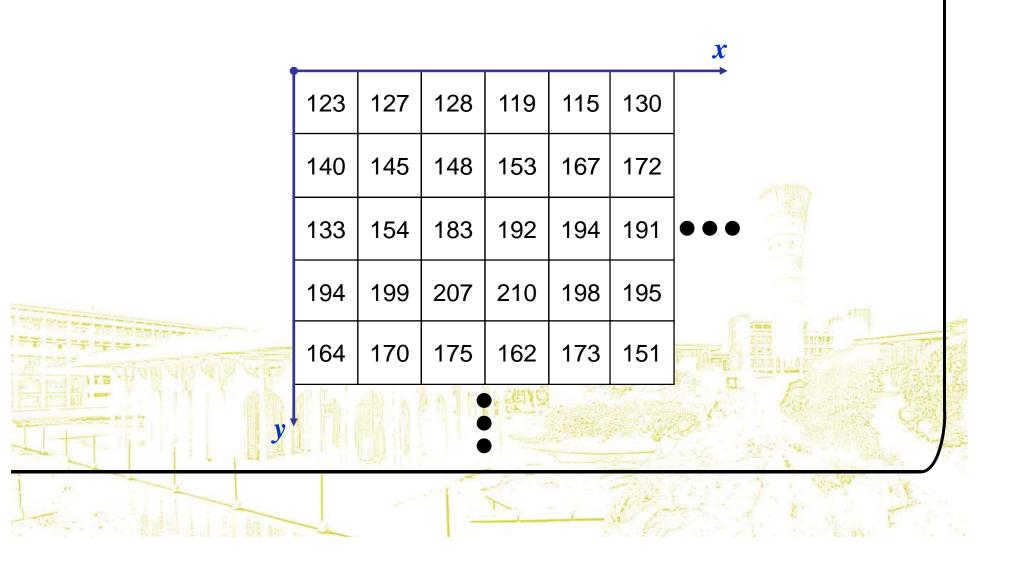

Strange Things Happen At The Edges!

## At the edges of an image we are missing pixels to form a neighbourhood

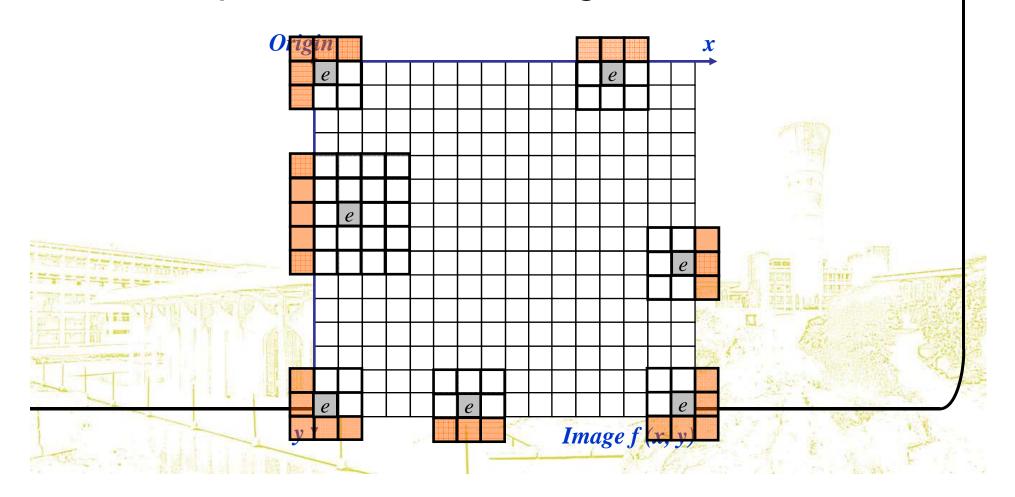

#### Strange Things Happen At The Edges! (cont...)

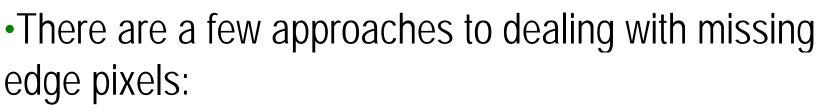

- Omit missing pixels
  - Only works with some filters
  - Can add extra code and slow down processing
- Pad the image
  - Typically with either all white or all black pixels
- Replicate border pixels
  - Truncate the image
  - Allow pixels wrap around the image
    - Can cause some strange image artefacts

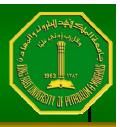

#### Simple Neighbourhood Operations Example

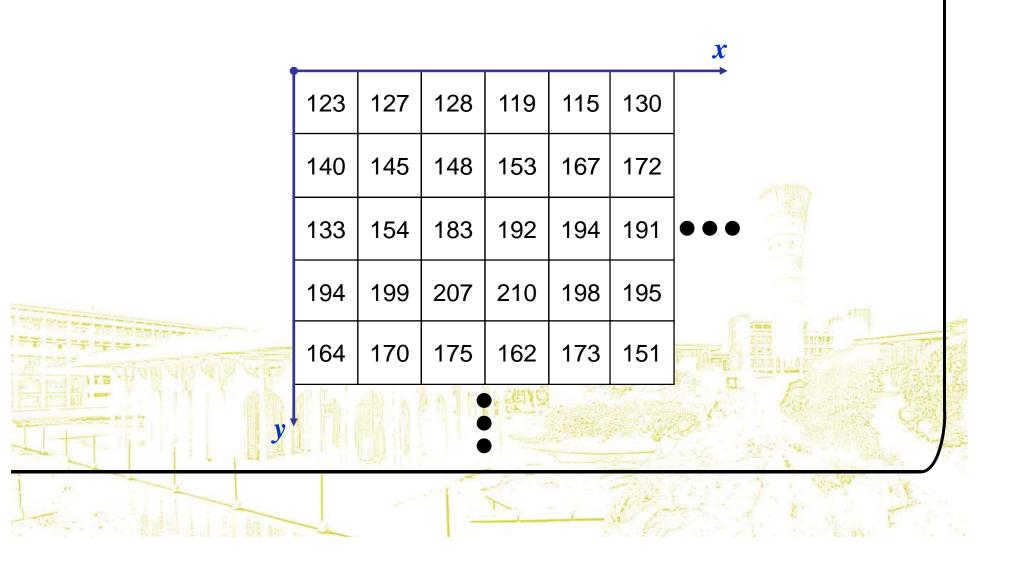

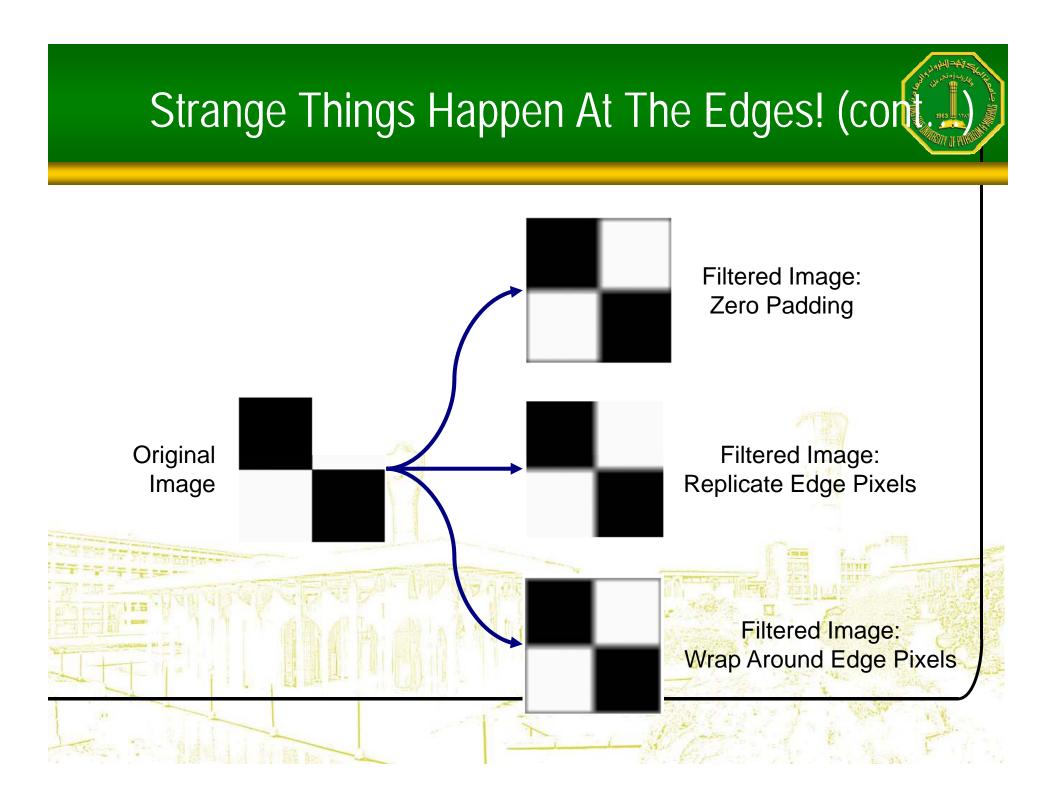

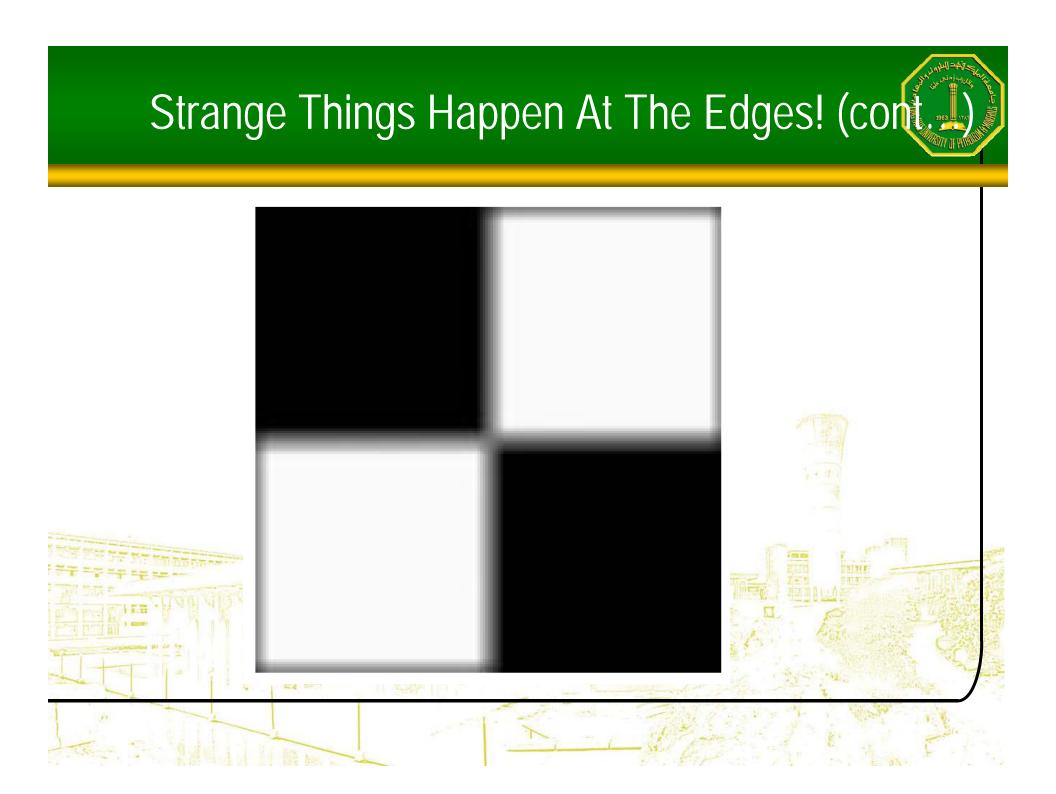

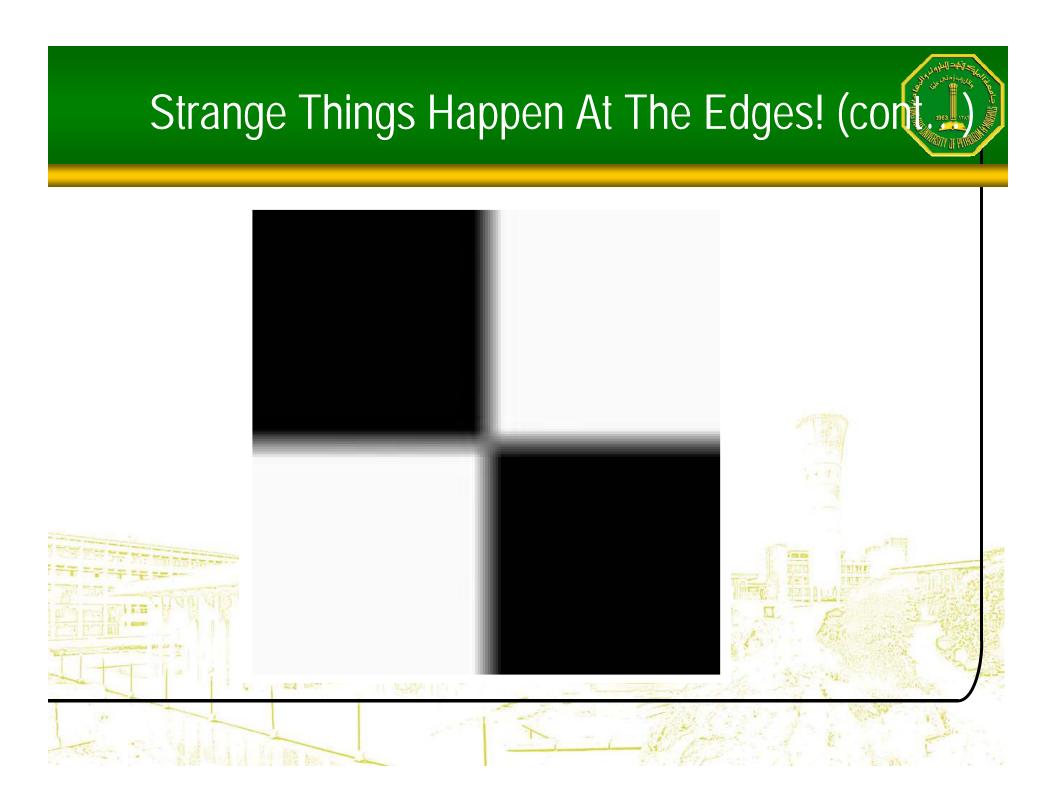

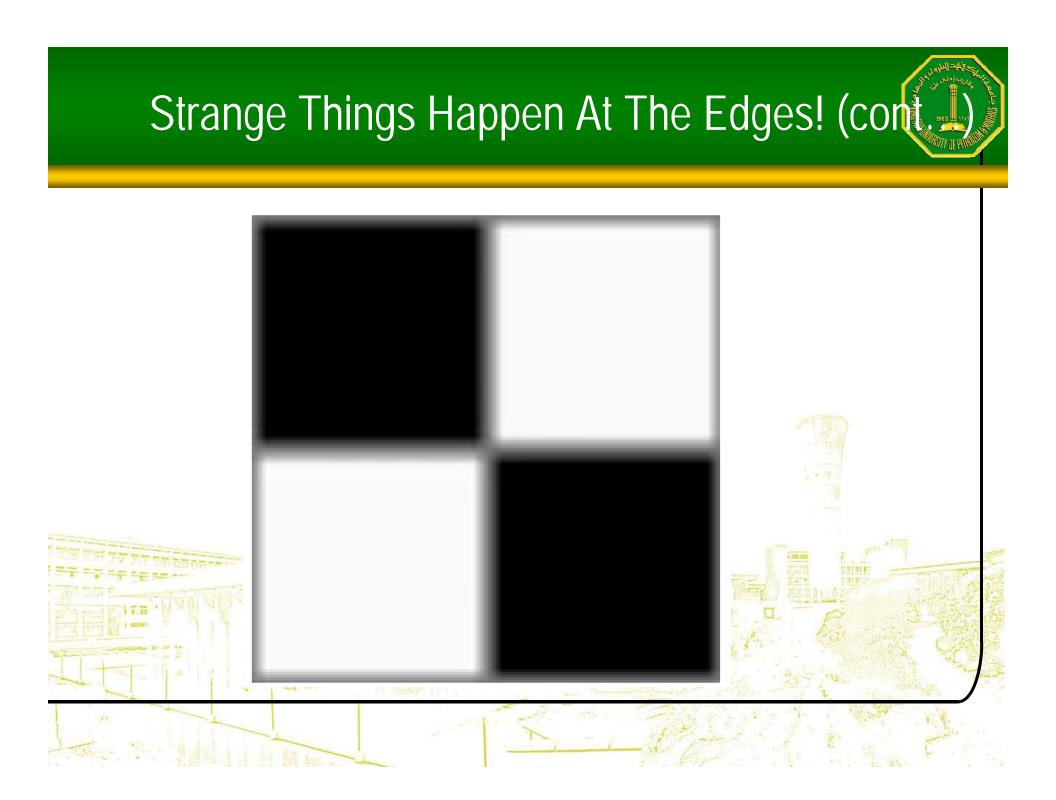

#### **Correlation & Convolution**

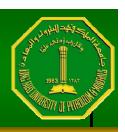

•The filtering we have been talking about so far is referred to as *correlation* with the filter itself referred to as the *correlation kernel* 

• *Convolution* is a similar operation, with just one subtle difference

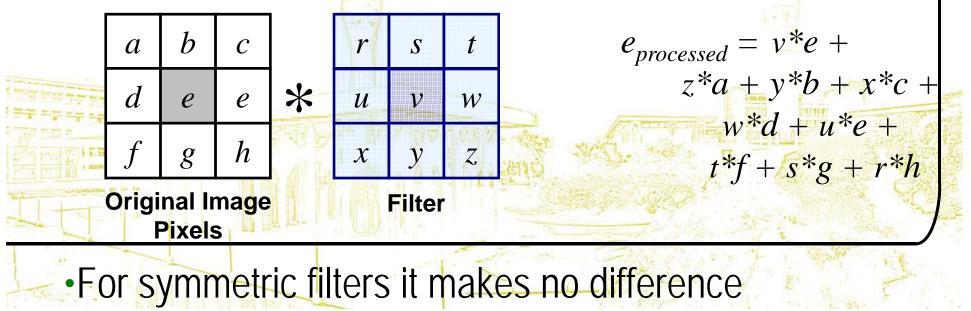

## Summary

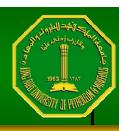

 In this lecture we have looked at the idea of spatial filtering and in particular:

- Neighbourhood operations
- The filtering process
- Smoothing filters
- Dealing with problems at image edges when using filtering
- Correlation and convolution

 Next time we will looking at sharpening filters and more on filtering and image enhancement